Konto, z którego korzystamy w Microsoft Teams (i w Office 365 dla UTW) jest zwykłym adresem pocztowym (e-mailem) <sup>i</sup> możemy z niego korzystać tak, jak z każdym innym adresem e-mail do wysyłania <sup>i</sup> odbierania poczty.

Jeśli korzystamy z jakiegoś programu pocztowego (np. Outlook, Poczta, Mail), to wystarczy dodać to konto do naszej listy kont – przykłady podane zostaną w dalszej części instrukcji.

Jeśli korzystamy z wysyłania <sup>i</sup> odbierania poczty w przeglądarce internetowej (np. korzystając z kont postaci [mojanazwa@gmail.com](mailto:mojanazwa@gmail.com)), to tak samo można postąpić z kontem postaci [mojanazwa@utw.ur.edu.pl](mailto:mojanazwa@utw.ur.edu.pl).

# **Korzystanie z konta [mojanazwa@utw.ur.edu.pl](mailto:mojanazwa@utw.ur.edu.pl) w przeglądarce internetowej**

# (np. Microsoft Edge, Chrome)

Proszę w polu adresu przeglądarki wpisać <http://outlook.live.com> i wybrać "Zaloguj się":

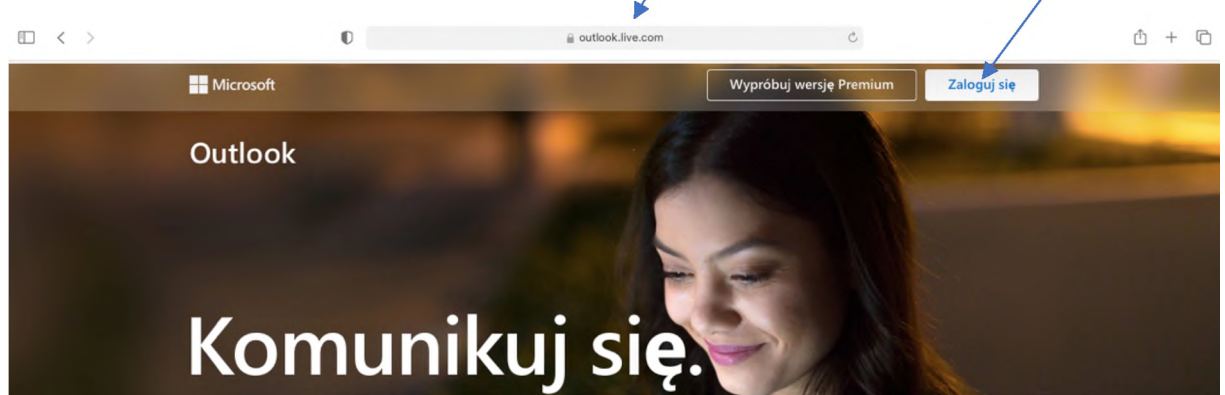

W następnym oknie **podać pełną nazwę konta**, nacisnąć "**Dalej**" i, (jeśli się pojawi!) w kolejnym oknie, hasło do tegó konta:

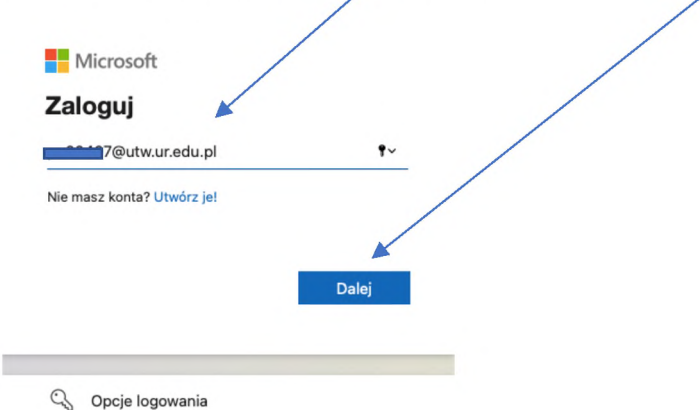

Otworzy się skrzynka pocztowa z naszym kontem (widok górnego paska).

<outlook.office365.com> to nazwa serwera poczty wychodzącej <sup>i</sup> przychodzącej

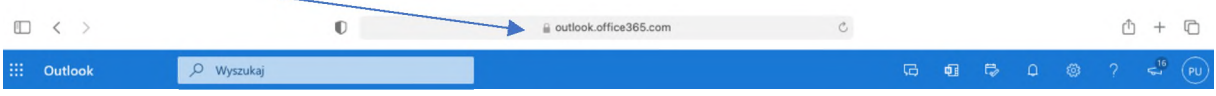

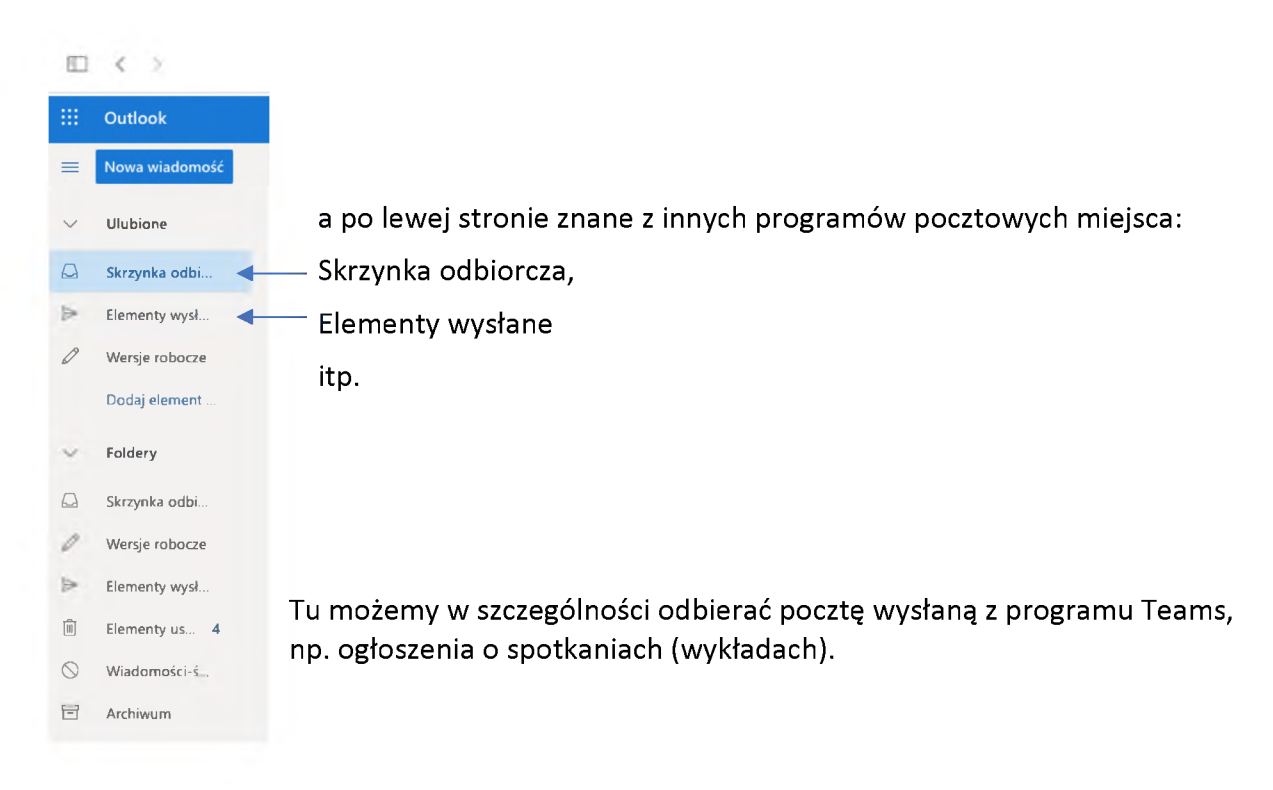

### **Dodanie konta [mojanazwa@utw.ur.edu.pl](mailto:mojanazwa@utw.ur.edu.pl) w programie Outlook**

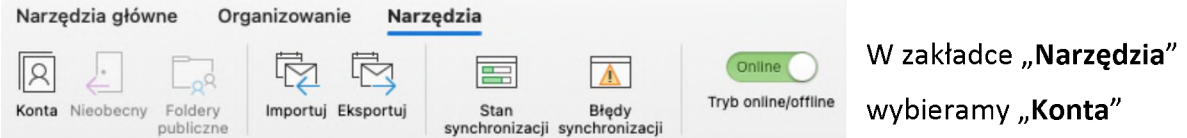

<sup>i</sup> w następnych oknach wybieramy "**Dodaj konto e-mail**", wprowadzamy swój **adres e-mail** oraz **hasło**. Można dodać inne konto lub wybrać "**Gotowe**", by zakończyć.

Przykładowy widok po dodaniu konta:

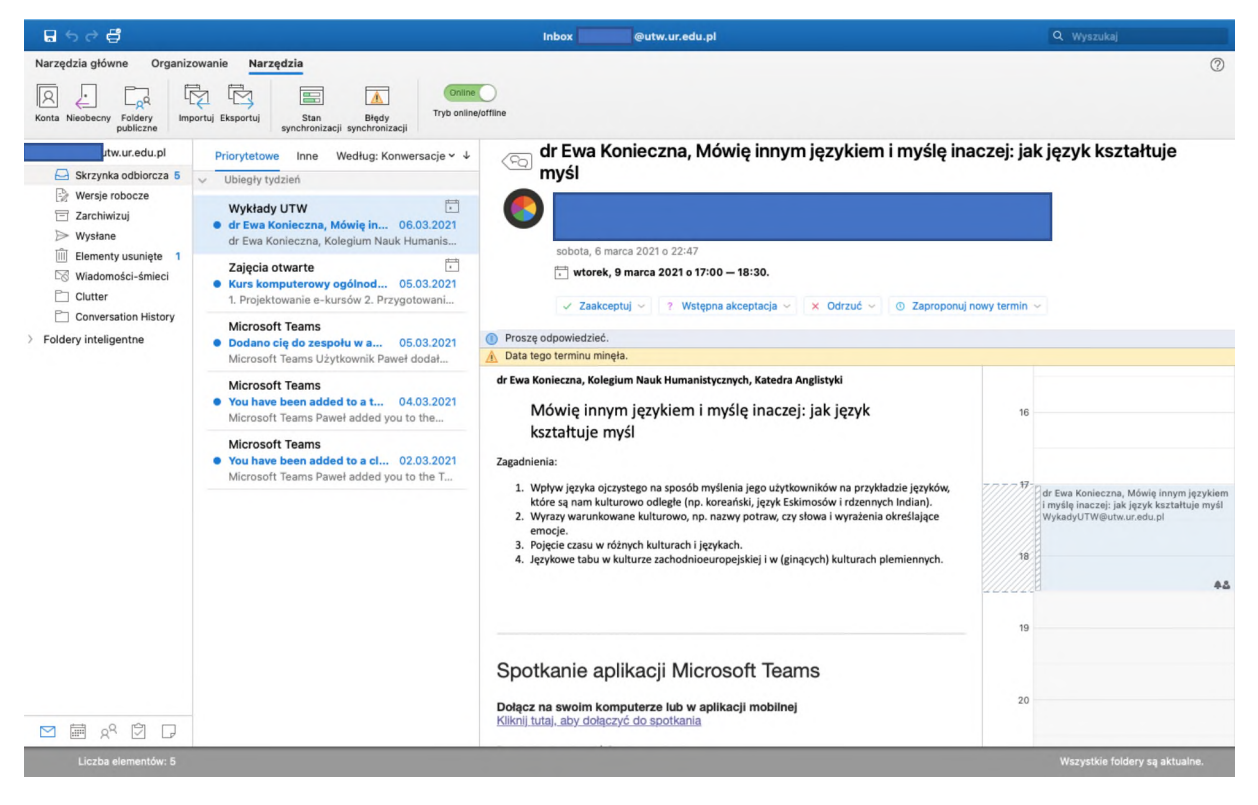

# **Dodanie konta [nazwa@utw.ur.edu.pl](mailto:nazwa@utw.ur.edu.pl) do programu pocztowego Mail**

#### (komputer z systemem Mac OSX)

W programie **Mail** wybierz **Mail...** <sup>i</sup> **Dodaj konto...**; następnie wybierz dostawcę: **Microsoft**

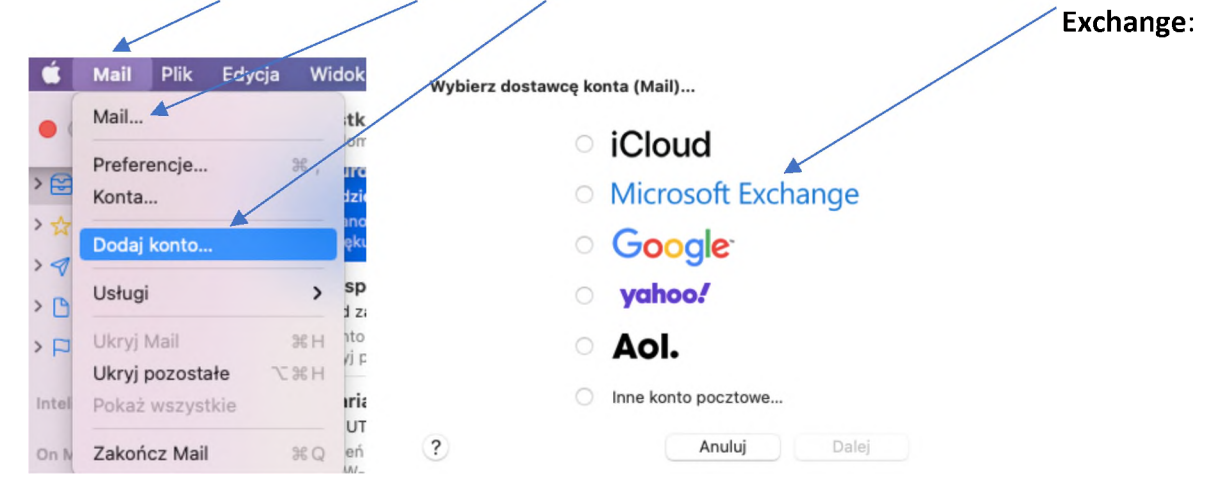

Podaj nazwę i pełny adres swojego konta w UTW, a w kolejnym oknie "Konfiguruj ręcznie"

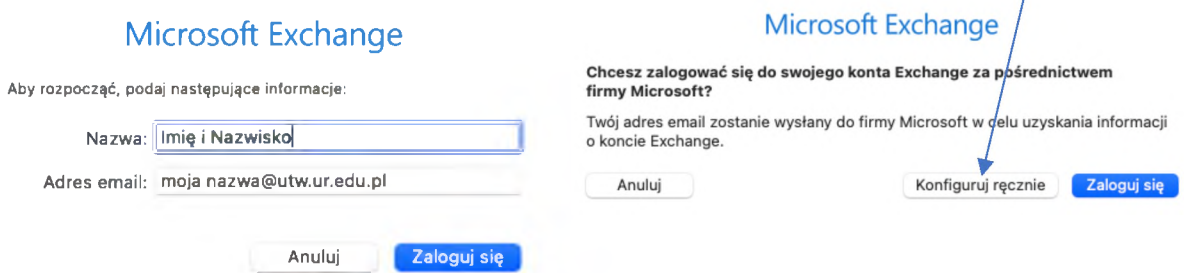

w ostatnim oknie podaj jeszcze hasło do konta:

#### Microsoft Exchange

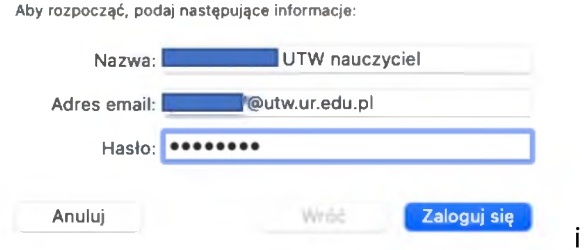

to wszystko.

W innych programach pocztowych trzeba postępować podobnie - odszukać w menu programu pozycję "Dodaj konto" ("Dodaj konto e-mail").